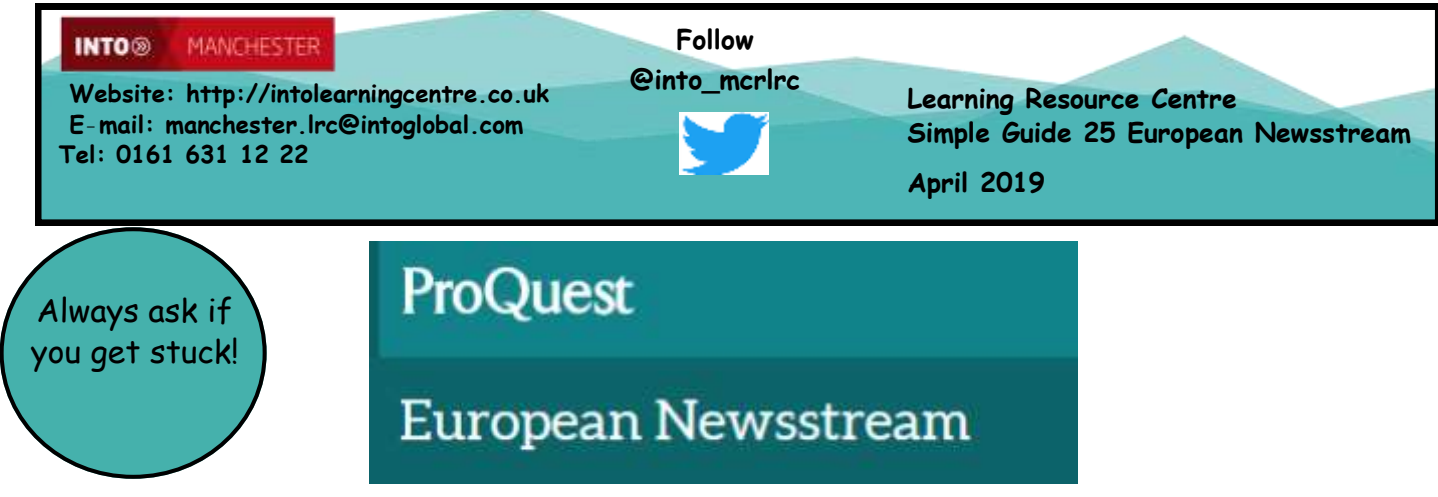

European Newsstream lets you search the most recent United Kingdom, Irish, and European news content with material also going back to the 1990s, including newspapers such as *The Guardian, Financial Times*  and *The Times .* It is really useful for your assignments at INTO Manchester.

## **Using** *European Newsstream*

1) You can access *European Newsstream* via the Learning Centre webpage at **http://intolearningcentre.co.uk/online-resources/** 

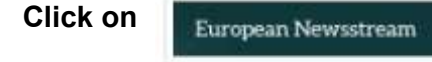

Use your **Open Athens Username** and **Password** to log in. *If you do not have a username or password, come into the Learning Centre and get them!*

**The following page should open; if the page opens at another screen, click on Change databases or databases and select European Newsstream only.** 

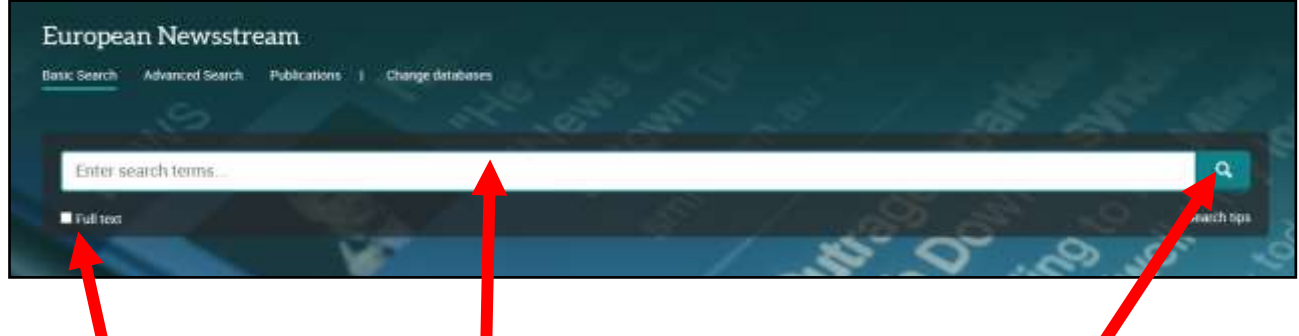

2) Select **Full text**. Add your search term in the large box and click the **Search** Icon.

3) You can "filter "your results to make them more specific and useful.

Look down the left-hand side of the page.

You can set the **Publication date** for them most recent items, using the grey handles and then clicking **Update**

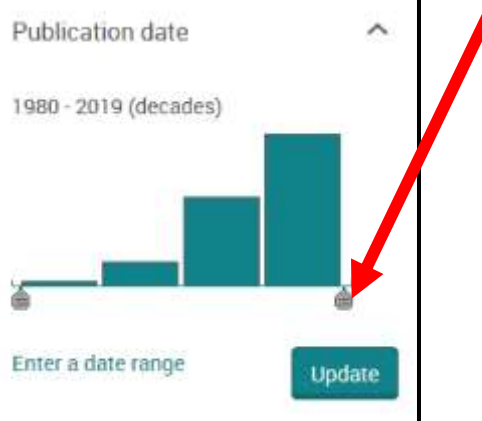

4) You can also choose which newspapers to search; select *More* at the bottom of the Publication title

 $\Box$ 

 $\Box$ 

 $\Box$ 

 $\Box$ 

n

Ŭ

Ò

ü

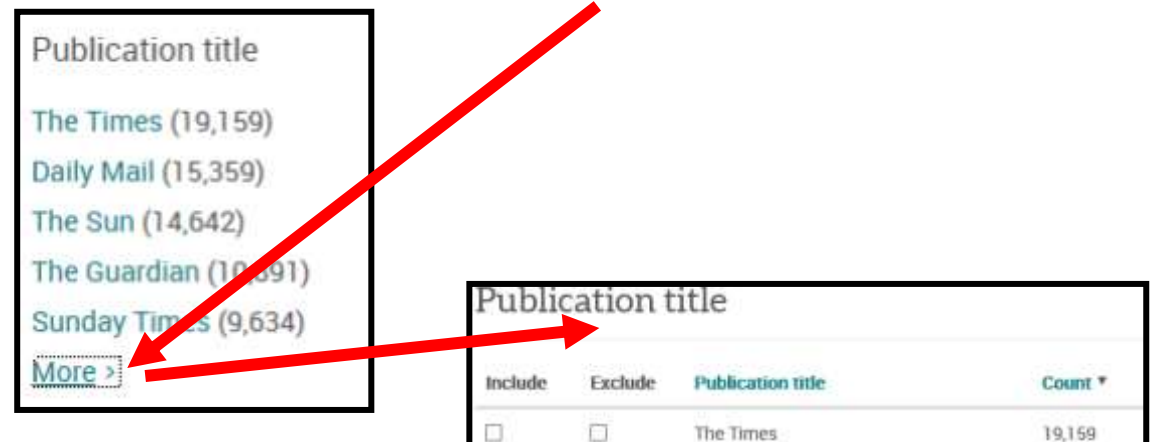

EI

 $\Box$ 

 $\Box$ 

 $\Box$ 

 $\Box$ 

 $\Box$ 

D

口

Daily Mail

The Sun

The Guardian

Sunday Times

The Daily Mirror

The independent

**Financial Times** 

The Daily Telegraph

15,359

14,642

10,891

9634

 $9,106$ 

8,988

8.910

7,290

You can then choose which newspapers to search. For most of your assignments, you are recommended to choose UK "broadsheets" these are more serious newspapers that usually employ professional journalists to write the items, rather than rely on gossip or rumour . Broadsheets include *Financial Times; Times*; *Guardian, Independent* and *The Observer*

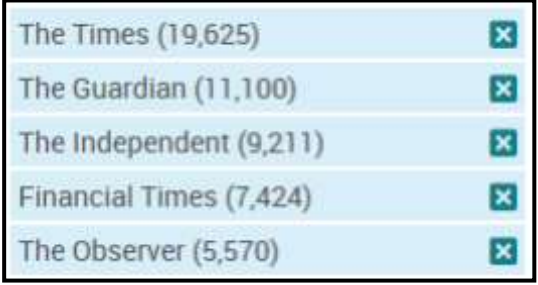

Run the search by clicking

Update

5) You can then look through your results and see if there is anything you want to read. Click on the title you are interested in.

Here, you have the choice to save as a **PDF, print** or **export**. Saving as a PDF for reading later is recommended**!**

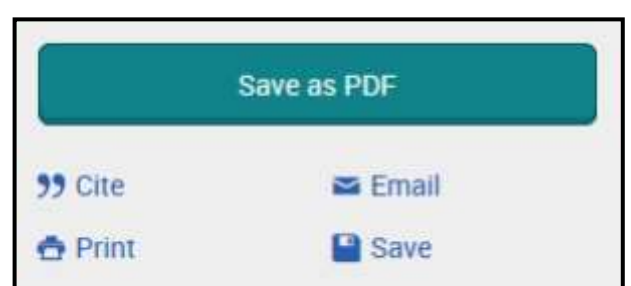

6) If you are doing detailed research, you can run an *Advanced Search*

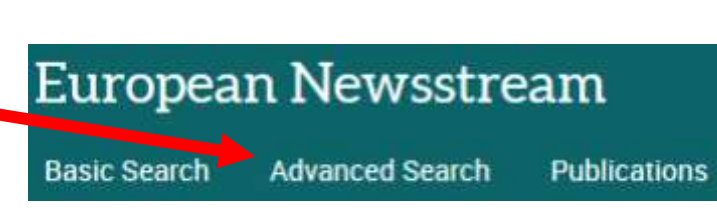

Here you can ensure that your search term is in the actual title of the article, choose material by particular journalists or on a specific date. **Have a play!**

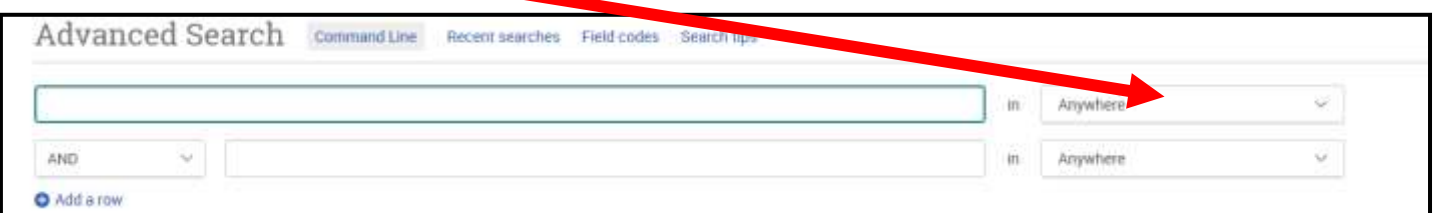